# Welcome: **Junior Year Post Secondary Meeting**

# Agenda

- 1. Scheduling Process Quick Overview
- 2. Graduation Requirements
- 3. Calendar for Post-Secondary Goals
- 4. Post-Secondary Goals
- 5. Testing Requirements
- 6. Requesting Transcripts and Letter of Recommendations

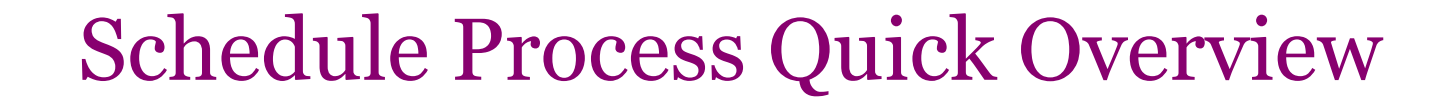

February 8th - 10th: Grade Level Assemblies

February 11th - 22nd: Complete "Course Selection Sheets" to use as a guide

February 23rd - March 2nd: PowerSchool Live for registration completion

March 3rd - March 31st: Counselor/Student meetings

## Graduation Requirements

- All students must have successfully completed a total of 25 credits in grade 9, 10, 11, and 12 in order to become eligible for a diploma.
- 9th Grade- At least 6 credits
- 10th Grade- At least 12 credits
- 11th Grade- At least 18 credits

\*A student needs to have earned at least 6 credits to attend Steel Center.

Keystone: Pathways to Graduation

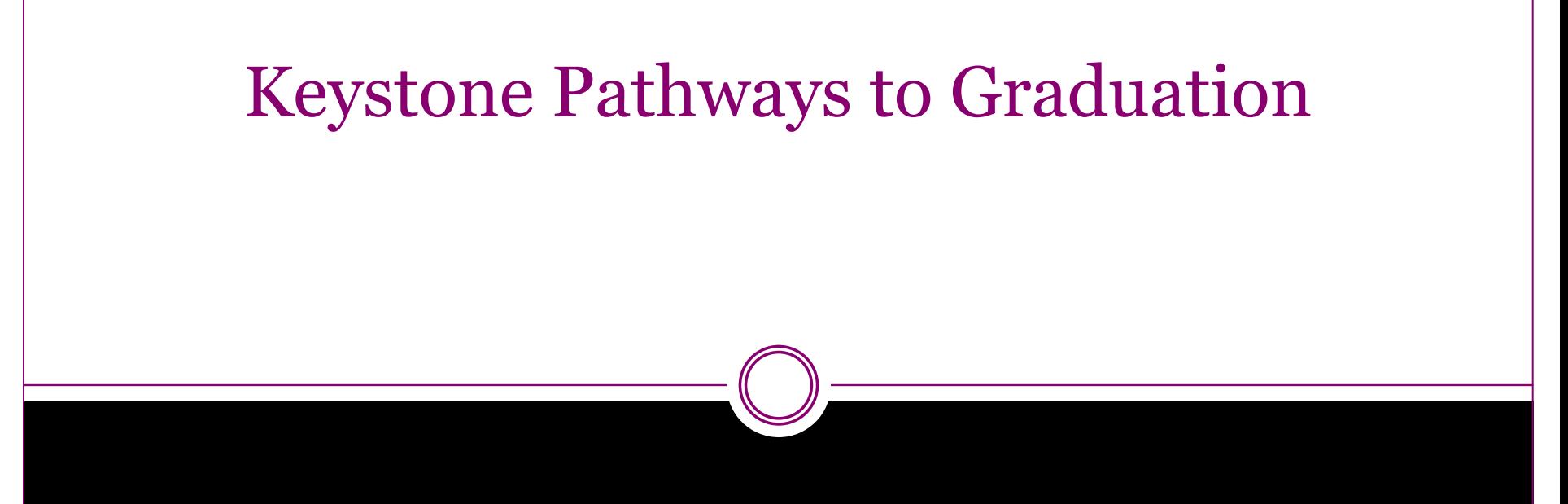

Pathway 1: Keystone Proficiency- Proficient or Advanced on each exam

Pathway 2: Composite Score Pathway- (Goal 4452) and at least one score is proficient or advanced and no score is below basic

#### Keystone Pathways to Graduation

Pathway 3: Grade requirements for Keystone content areas AND one of the following…

- PSAT Composite(Goal 970)
- SAT Composite(Goal 1010)
- ASVAB(Goal 31)
- 4 year college acceptance

#### Keystone Pathways to Graduation

#### Pathway 4: Evidenced Based

#### Pathway 5: CTE

If you are in danger of not completing a Pathway for graduation you will be meeting your counselor to discuss a plan.

#### Early Release

**Students in their senior year will have the opportunity to apply for early release from attending a full day of school at SPHS for two purposes, Employment or Dual Enrollment. The early release program will only be used for students making adequate progress toward graduation requirements and whose class schedule permits that early dismissal.Students will be released from SPHS on a daily basis, upon administrative, parental and employer approval**

**\*Adequate progress is defined as having earned 20 credit, passing all classes needed for graduation, proficient on all Keystone Exams, and a disciplinary record that does not contain suspensions.**

#### Dual Enrollment

- Dual Enrollment Application and Proof of Class Registration must be kept on file.
- Due to the fact that the college classes are based on semesters, each college level class taken grants release time for 1 semester. Therefore, a student must take 2 or more college classes during their senior year to have release time for their entire senior year.
- The college level classes may not replace the high school core classes on Math, English, and Science. The college classes replace electives.
- The college classes do not reflect on the high school transcript.

#### Work Release

● Student files a copy of his/her work schedule in the office on a weekly basis.

administratively approximately approximately  $\mathscr{C}$  in the matrix  $\mathscr{C}$ 

● Students will also need to provide pay stubs on a monthly basis.

#### To Do

- Junior Grades will say a lot about your academic performance. Study!
- Supercharge involvement in clubs/activities-Leadership, Organize Events, Captainship
- Work/ Volunteer

#### To Do: Spring

- Take (and dominate) the SAT/ACT
- Beat the letter of recommendation rush by asking your teachers before everyone else does.
- Get educated about admission requirements
- Contact prospective colleges to schedule interviews and visits
- Construct a strong senior schedule
- Plan a diverse summer-filled with jobs, internship, volunteering

#### To Do: Summer

- Participate in a specialized high school program
- Take a college class-Dual Enrollment
- Find a summer program at a local school or community college
- Get involved with research
- Create your own project, form a band, teach yourself to program, submit your drawings or create writing
- Take a few free online courses-edx and Coursera
- Get a job
- Be an entrepreneur
- Volunteer in your community
- Apply for internships

# Post Secondary Options

- 1. 4 year college/ university
- 2. 2 year community college
- 3. Trade or Technical School
- 4. Military
- 5. Work Force
- 6. Gap Year

# Naviance College Search

- Log Into Naviance- Single Sign-On
- **Home Page**
- Colleges I am Thinking About
- **Super Match**
- Your Fit Criteria- Conduct a search given your specific criteria. You can review your results at any point along the way.

#### College Representatives

- Admission representatives come to the high school to meet with students in small groups.
- Vast array of schools from CMU and John Hopkins to CCAC.
- Please be sure to check the counseling website calendar and listen to the announcements.
- Sign up through Naviance
- We can also set up Zoom sessions with out of state colleges

#### Methods to Apply to College:

- School-Specific applications that are found on the school's website.
- ● The Common Application: Undergraduate Admission applications that allow students to apply to multiple colleges and universities using one application.
- Penn State, Duquesne and Pitt: Common App-SRAR

### The Common Application

Major Components

- Create Your Account- Go to the Common App website and create an account by providing a valid personal email address and some basic information.
- Take note of your unique identification number.
- The Common Application is comprised of 7 major sections: Profile, Family, Educational, Testing, Activities, Writing(Essay), Courses and Grades
- Add your schools: Use the College Search tab to search and add colleges to your application.

# The Common Application

- Answer the School-Specific Questions: Many schools require additional questions and/ or writing supplements specific to them.
- Sign the FERPA Waiver-Waive your right to read and access your recommendations.
- Review your application.

#### Requesting Transcripts in Naviance

Adding Schools to Your Account and Requesting Transcripts

- 1. Login to your Naviance account. Click on the "Colleges I'm Thinking About" link under the "My Favorites" section on your home screen. Click on "Add Colleges to list" in the upper left hand part of your screen to add a school.
- 2. Click on the Lookup By, Keyword.
- 3. Type in Name of the School and click on GO Button.
- 4. Select the checkbox next to the school name and then click on the "Favorite "Button.
- 5. The school you selected will appear in the box below.
- 6. Once it is added to the "Colleges I'm thinking about", it can then be moved to the "Colleges I'm apply to" when student is ready to request transcripts and letters of recommendation.
- 7. To move it, select the checkbox next the college name, click on "Move to Application List"

#### Requesting Transcripts in Naviance

8. Select how you will submit your application using the dropdown menu. Your options will be "Direct to Institution" or Common Application" (if you have matched your accounts).

- 9. Click"Add and Request Transcripts"- Select Initial Transcript.
- 10. Once checkbox is selected, click on the "Request and Finish" Box.

#### Requesting Letter of Recommendations

Talk to your teacher in person to ask if she/he would be willing to write a letter of recommendation. Please send the recommender a resume.

- 1. From the Naviance homepage, click on the "Colleges" link in the upper right hand corner, then click the "Colleges Homepage" link under the "Colleges" section.
- 2. Click on "Letters of Recommendation" in the "Apply to Colleges" section.
- 3. Click on"Add Requests". You can only request a recommendation from one teacher at a time. Separate requests for each teacher.
- 4. Choose"All Current and Future Colleges", unless a school to which you are applying limits the number of letters of recommendations it will accept.
- 5. In the "Personal Note to Teacher" box you should thank your teacher. and paste your resume. Click"Submit Request" to send.

# **School Application Process/Transcript Request Process \*\*\*\*Please allow TWO WEEKS for processing\*\*\*\***

- Transcripts will not be processed during the summer. Transcripts will be processed two weeks after the beginning of the school year to ensure that senior schedules are set and transcripts are correct.
- SAT Scores, ACT Scores and AP scores will not be on your transcript and are self-reported.

#### Steps

- Apply To The School First. Then Request Your Transcripts.
- Link your Common Application Account to Naviance.

#### Understanding the College File

- High School Transcript
- Test Scores (self-reported)
- Letters of Recommendation
- **Essay/Personal Statement**
- **Interview**
- Portfolio/Audition

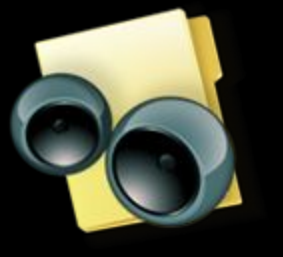

#### SAT. V.S. ACT

- Some schools are currently test-optional
- Neither test penalizes students for incorrect answers.
- SAT has 4 sections: Reading, Writing and Language, Math with no calculator, Math with Calculator
- ACT has 4 sections: English, Math, Reading, Science
- SAT scored on a 1600 point scale
- ACT scored on a scale of 1-36.
- SAT offered at the high school (December, March, May and June).

#### SAT. V.S. ACT

- Which test to take? Start with one and see how you do. If you are comfortable with the test and happy with the results, then continue with that test. If not take the other form and then compare.
- You can also take a diagnostic test to help determine which test would be best-many test prep organizations offer this free service.
- When to start? The Spring of your junior year if you are currently enrolled in Algebra II. Winter or Spring of your junior year if you are enrolled in Pre-Calculus.

#### SAT VS ACT

- How should I prepare? Tutor, Test Prep Center, on-line Test Prep (KHAN Academy)
- Take the test at least 2-3 times
- Score Choice: Enables you to choose which scores to send. A few schools may request all your scores, but most only consider your highest score from one test date or your highest section scores from all test dates.
- Super Score: SAT- Sum of your highest Math and highest Evidence-Based Reading scores. ACT- Combines your best performances into one score.
- Test Optional Schools-Rely on Transcripts, Activities and Recommendations. For a current list of schools, go to www. fairtest.org

#### SAT Practice

Official SAT Practice Experience will be completely customized to indicate your strengths and weaknesses.

#### **4** Easy Steps

- 1. Create your CollegeBoard Account
- 2. Create your account on Khan Academy or sign into your existing account.
- 3. Agree to link your Khan Academy and College Board Accounts.
- 4. Log in to your College Board Account and hit send.

#### SAT Practice

Did not take PSAT do not worry!

Go on to College Board to sign up to practice with Khan Academy.

You will take a diagnostic SAT test and practice will be based on those results.

### Scholarships

- A Scholarship binder that houses all scholarships sent to the High School is located in the Counseling office for student access.
- Please be sure to check the South Park High School Website for a list of National, Local and School Based Scholarships.
- The Scholarships can be found by clicking the Guidance Department link under Contents on the right side of the page.

# SCHOLARSHIPS

É

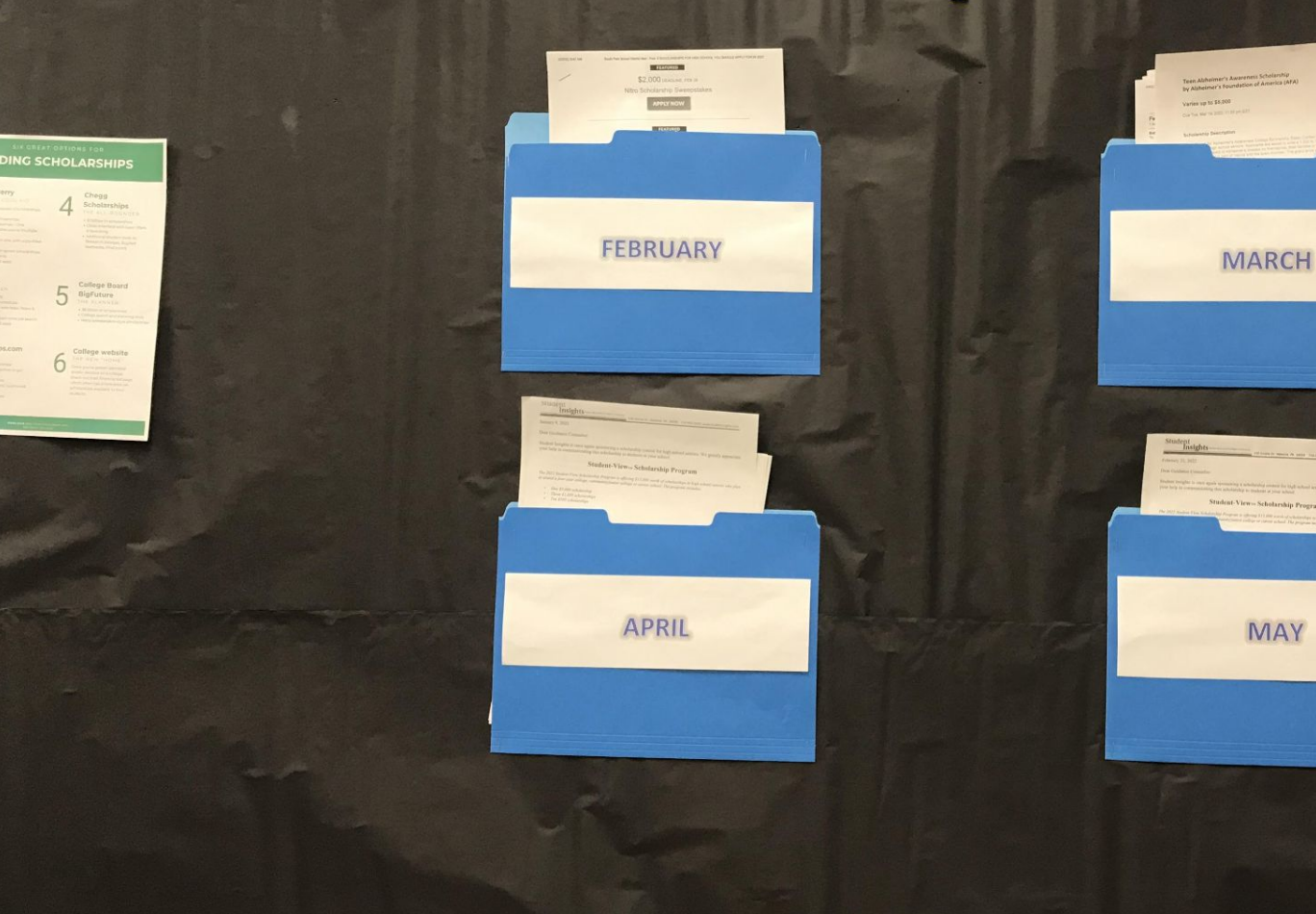

 $\cdot$  g/

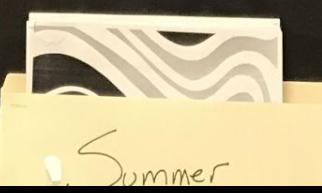

# Community College

- Small-College Feel, Big School Resources
- Advisors will help you choose courses that transfer to your school of choice
- Sports, clubs, and activities
- **Flexible schedule**
- Inexpensive; if you are paying with loans
- Professors usually work in the field
- Some have the stereotype that this is like  $13<sup>th</sup>$  grade
	- **BIG** misconception
	- Doesn't matter so much where the degree comes from
	- Most jobs only require a two year degree

#### Community College continued…

- Offers some four year programs contracted with other universities (ie. Cal U)
- Best route to high demand jobs that require two-year degrees not available at four-year colleges
- Offer certificate options that provide intensive training in a specialized field like computer-assisted drafting, food service, technology, or paralegal studies

### Trade and Technical School

- 28% of our students currently enrolled
- Prepare today's students for the High Priority jobs
- Apprenticeship opportunities
- **Saving money**
- High paying careers (ie. Computers, trades, arts, health)
- April 22nd Trade Fair (Aux. Gym)

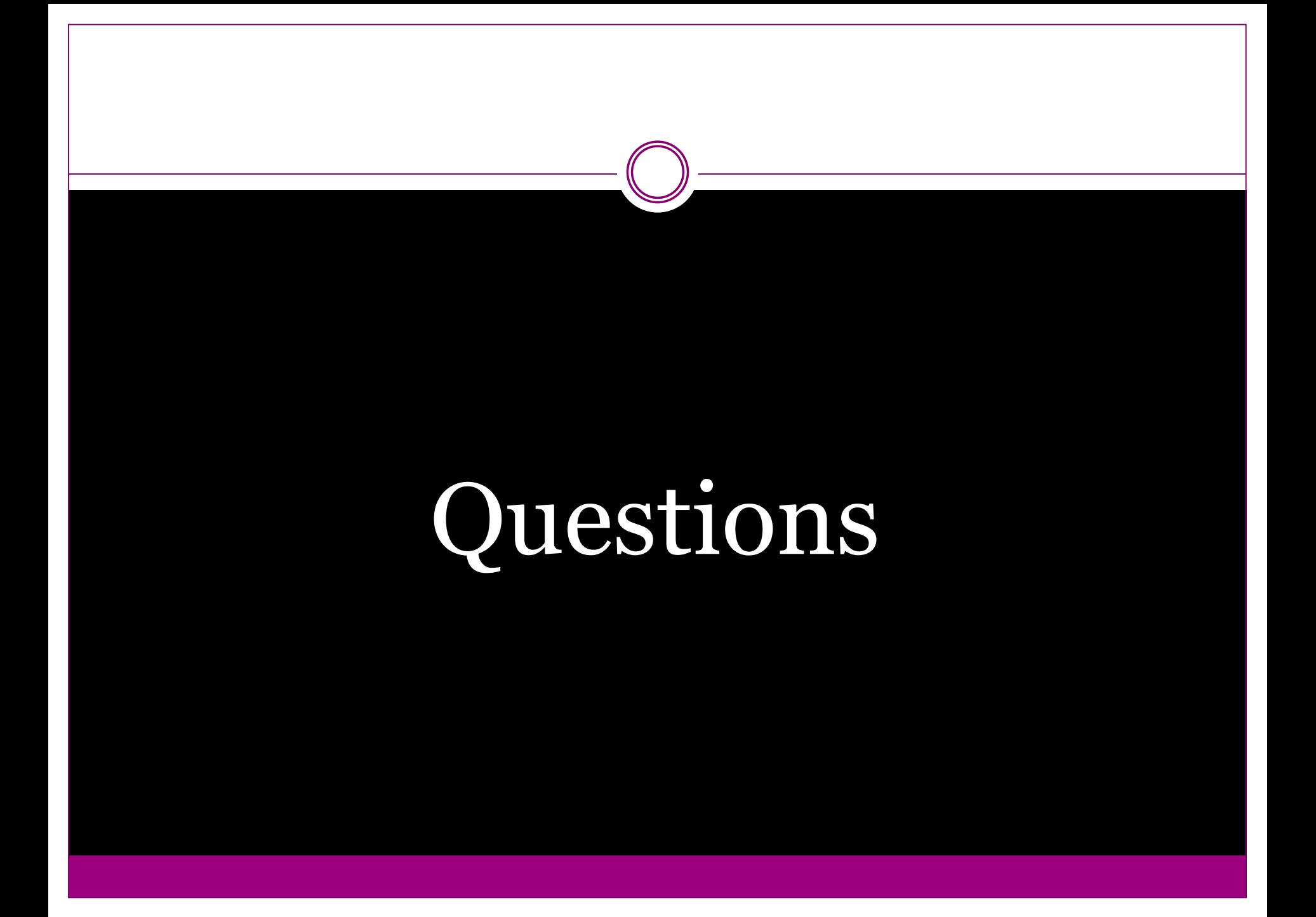